## 〔インターネット出願手続の流れ 〕

#### 広島新庄高等学校

インターネット出願手続きについて、大まかな手順は以下の通りです。 出願手続きに必要なメールアドレスをご利用できない方は、本校にご相談ください。

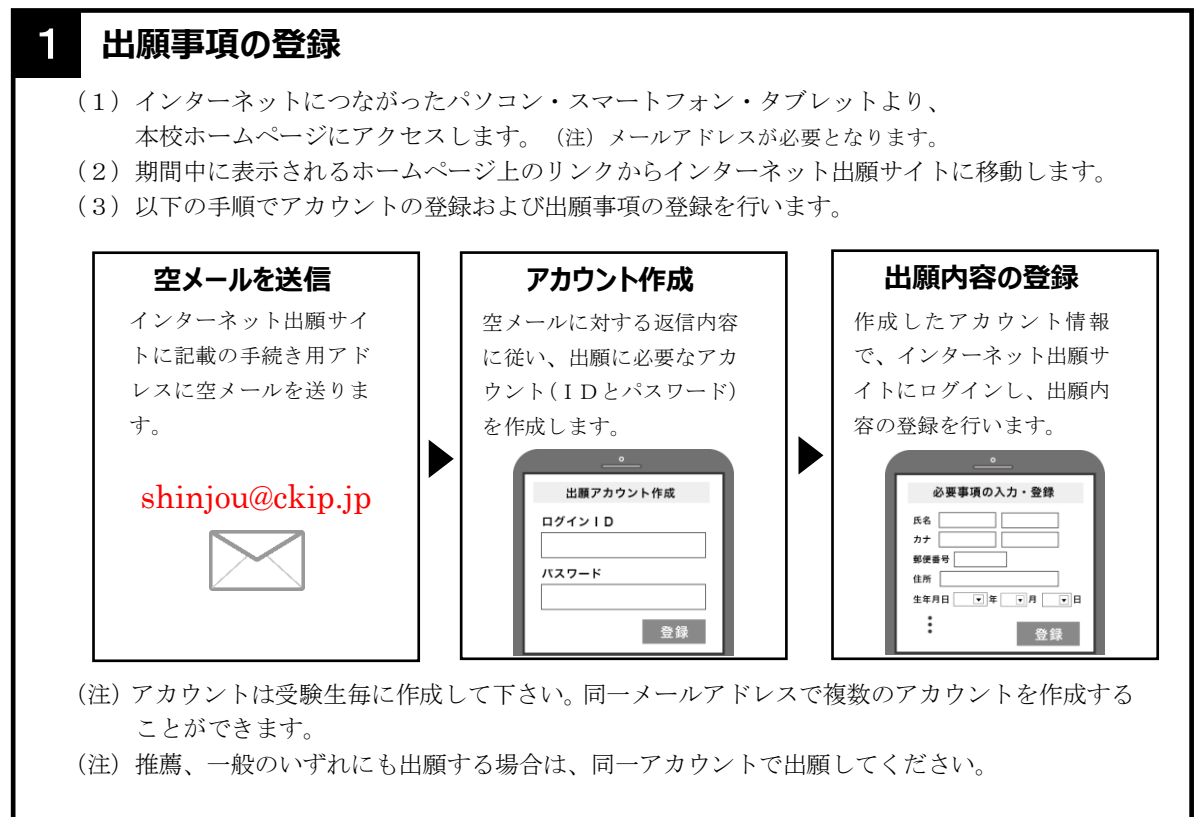

# 2 **受験料の納付**

インターネット出願サイトにて、受験料を、コンビニ払い、ペイジー、クレジットカードのいずれ かで納付してください。(一旦納付された受験料はお返しできません。)

 $\blacktriangledown$ 

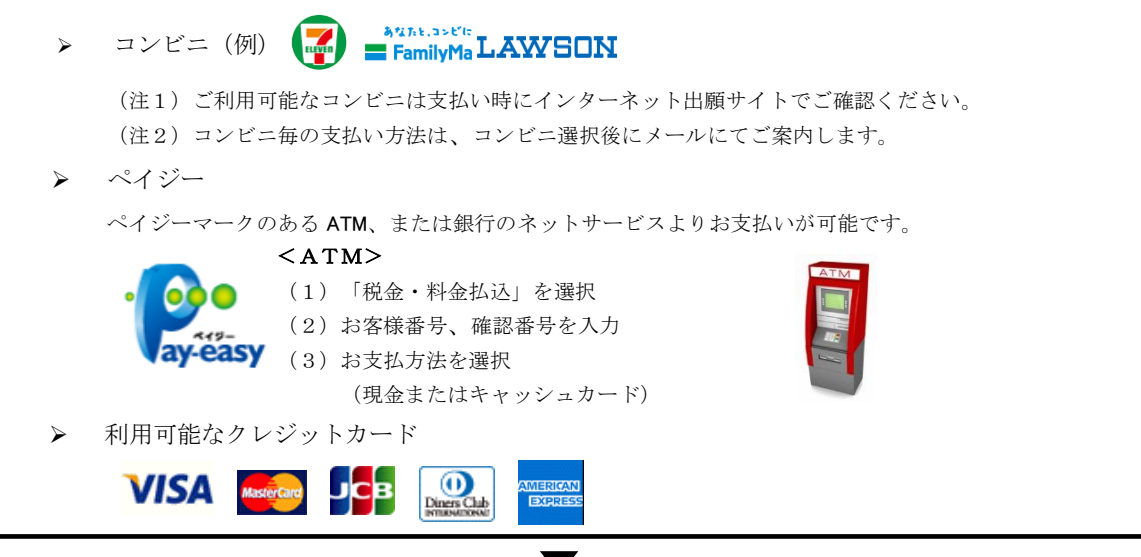

#### 3 1 **出願書類のダウンロード・印刷、出身中学校へ提出**

インターネット出願サイトから出願書類(入学願書) をダウンロードし、印刷します。 (プリンターをお持ちでない方は、コンビニの印刷サービスをご利用いただけます。) (注)書類はすべてA4の白紙に印刷してください。 入学願書は出身中学校へ提出してください。入学願書は、出身中学校から本校へ提出されます。

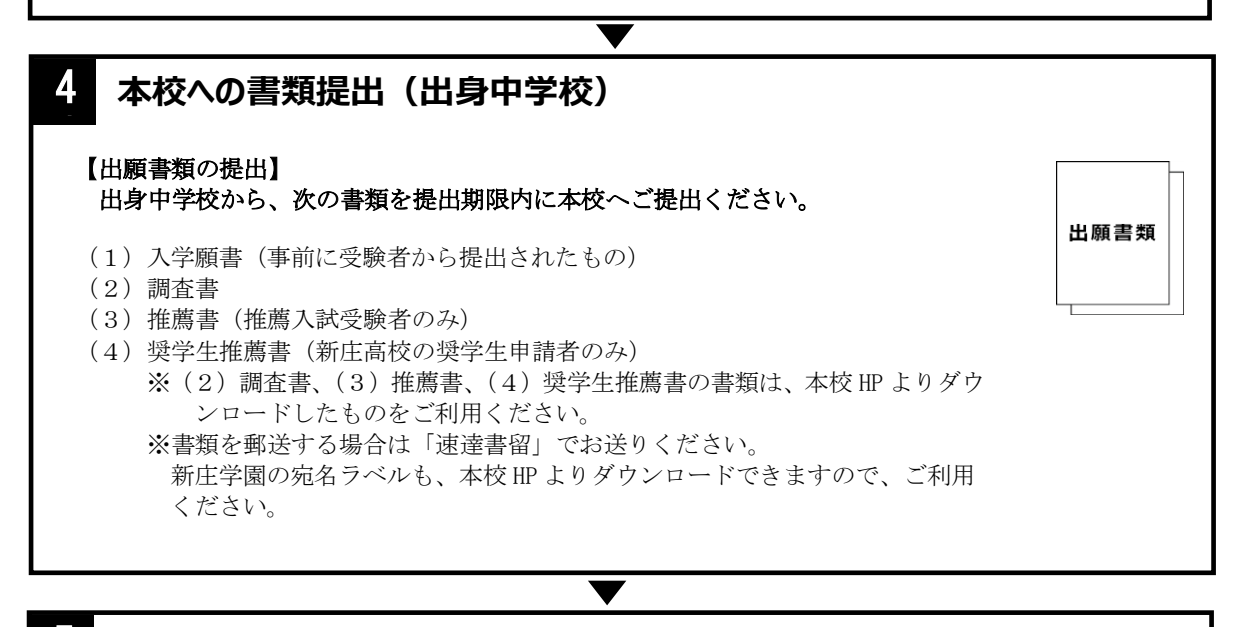

## 5 **受験票のダウンロード・印刷**

出身中学校から提出された出願書類の確認がとれ次第、インターネット出 願サイトから受験票がダウンロードできるようになるので、入試前日まで に印刷し、受験票と受験票控えを切り離してください。

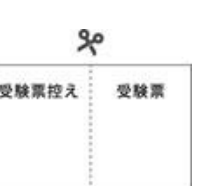

受験票控えは、合格発表の際に必要になるので、大切に保管してください。

 $\blacktriangledown$ 

 $\blacktriangledown$ 

### 6 **合否発表**

受験票の控えに記載の URL にアクセスし、合否を確認してください。

## 7 **入学金納入**

合格者は、インターネット出願サイトにログインし、入学金を納入ください。